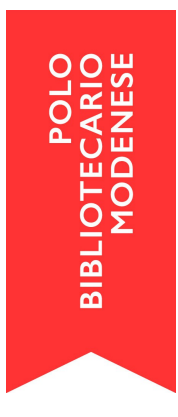

## **Note sulla disabilitazione degli utenti**

Per quanto riguarda la disabilitazione utenti, in base alle riunioni tecniche di Polo, ricordiamo che è **VIETATO disabilitare a livello di Polo un utente ritardatario; è possibile disabilitarlo solo a livello di biblioteca oppure di sistema di biblioteche** (e solo se la biblioteca appartiene ad un sistema bibliotecario che prevede un regolamento esplicito in tal senso).

Questo significa che è doveroso porre particolare attenzione alla disabilitazione manuale degli utenti, per evitare disservizi non solo agli utenti stessi, ma anche agli operatori delle altre biblioteche, che si troveranno davanti a situazioni non facilmente risolvibili e fonti di possibili imbarazzi.

**In caso di disabilitazione manuale, agendo sulla singola scheda anagrafica dell'utente bisogna selezionare soltanto la propria biblioteca (o il proprio sistema di biblioteche, se previsto)**, e inserire le eventuali note sulla disabilitazione **NON** nel campo Dati di sistema>Note generichedella scheda anagrafica, **MA** inserire le specifiche note nel campo Note della sezione Abilitazione ai servizi di prestito della stessa scheda anagrafica.

Le note all'Abilitazione ai servizi di prestito vengono visualizzate solo dagli operatori della singola biblioteca, mentre le Note generiche vengono visualizzate da tutti gli operatori del Polo; bisogna dunque porre particolare attenzione a dove sono inseriti questi dati sensibili nella scheda dell'utente.

**Per evitare sbagli o errate disabilitazioni manuali che poi provocano ricadute e disservizi sul Polo intero, è possibile introdurre un automatismo Sebina di disabilitazione degli utenti ritardatari**, una procedura che permette inoltre di ridurre notevolmente il carico di lavoro degli operatori del prestito. Si tratta di una procedura consigliata, ed è assolutamente personalizzabile in base alle esigenze delle singole biblioteche/sistemi, che funziona anche in presenza delle procedure automatiche di preavvisi e solleciti di scadenza agli utenti. Per ulteriori informazioni, potete contattare direttamente il coordinamento di Polo attraverso la mail [info@bibliomo.it](mailto:info@bibliomo.it) .